## 六安市叶集区人民政府办公室 关于推广六安市医保电子凭证有关工作的通知

各乡镇人民政府、街道办事处,区政府各部门、各直属单位:

根据《六安市人民政府办公室关于推广六安市医保电子凭证 有关工作的通知》(六政办明电〔2020〕25 号)要求,为加快推 进医保电子凭证的推广应用,提高我区医保电子凭证应用的范围 和层次,进一步推动"城乡居民基本医疗保险"民生工程实施, 提升公共服务能力,方便群众就医结算,实现"一码在手,医保 无忧"。现就推广我区医保电子凭证有关工作通知如下:

### 一、申领人员及渠道

我区所有已参加医疗保险(包括城乡居民医保和城镇职工医 保)的人员均可申领(详见附件 1)。参保人可通过经由国家医保 局认证授权的国家医保服务平台 APP、工行手机银行 APP、农行 手机银行 APP、中行手机银行 APP、微信、支付宝等渠道激活并 使用(不同渠道可重复申领)。

#### 二、使用范围

六安市医保电子凭证已实现医院结算和药店购药两大功能, 所有二级以上定点医疗机构支持医保电子凭证进行就医医保结 算,所有定点零售药店支持医保电子凭证进行购药医保结算。参 保人在我市定点医药机构购药、就诊时,只需通过手机出示个人 医保电子凭证,即可完成医保结算。

#### 三、目标任务

7 月底前实现全区乡镇人民政府(街道办事处)、行政事业单 位和国有企业干部职工及村社干部 100%激活医保电子凭证;9 月 底前实现全区 50%以上的城乡居民医保参保人员激活医保电子凭 证;11 月底前实现全区 70%以上的城乡居民医保参保人员激活医 保电子凭证。

#### 四、工作要求

(一)强化组织领导。各乡镇街、各单位要充分认识此项工 作的重要性、紧迫性和艰巨性,切实加强组织领导,明确专人负 责,抓好本地本单位医保电子凭证的推广工作。区医疗保障部门 负责全区医保电子凭证推广应用工作。

(二)加强宣传推广。各乡镇街、各单位要积极主动指导单 位干部职工申领医保电子凭证,确保机关和企事业单位工作人员 全覆盖,党员干部带头申领,并积极向身边亲属、朋友、群众推 介申领。

各乡镇街要动员辖区乡村两级干部带头申领医保电子凭证, 要按照目标任务要求,充分动员参保群众申领医保电子凭证,按 时完成申领任务。区教育局要积极动员全区各中小学、幼儿园教 职工申领,并积极引导学生及家长申领。区卫健委和区科技经信 局要积极动员全区医疗机构医护人员和企业从业人员申领。

(三)加快推广应用。区医疗保障局积极指导全区各协议管 理医药机构做好医保电子凭证应用工作,做好基于医保电子凭证 和医保处方流转结算平台搭建工作,指导全区各协议管理医药机 构完成医保电子凭证接入改造工作,确保参保人员医保电子凭证 在 7 月 31 日前实现医保费用结算和有关业务办理。

(四)把握时间节点。区直各单位于 7 月 15 日前完成本单位 参保人员医保电子凭证申领工作;各乡镇人民政府(街道办事处) 于 7 月 20 日前完成单位工作人员和村社干部医保电子凭证申领工 作;区教育局、区卫健委和区科技经信局于 7 月 31 日前完成本系 统参保人员医保电子凭证申领工作。各乡镇人民政府(街道办事 处)、区教育局、区卫健委、区科技经信局和各单位要填写相关统 计报表并反馈至区医疗保障局,区医疗保障局将适时开展检查。 联系人: 陈永波, 联系电话: 5129602、18110688068。

附件:1.六安市医保电子凭证申领使用手册

2.各乡镇(街道)申领医保电子凭证情况统计表

3.区教育局申领医保电子凭证情况统计表

- .区卫健委申领医保电子凭证情况统计表
- .区科技经信局申领医保电子凭证情况统计表
- .区直各单位申领医保电子凭证情况统计表

六安市叶集区人民政府办公室

### 年 7 月 2 日

### 六安市医保电子凭证申领使用手册

#### 一、什么是医保电子凭证?

医保电子凭证是参保人的电子身份凭证,由国家医保局统一 签发,是全国医保线上业务唯一身份凭证。具有安全可靠、全国 通用、方便快捷和应用丰富等特点,可以实现身份凭证、信息记 录、自助查询、医保结算、医保缴费和待遇领取等功能。

#### 二、医保电子凭证有什么功能?

目前,六安市医保电子凭证已经实现药店购药和医院结算两 大功能。参保人员在定点药店和定点医疗机构购药、就医时, 出 示个人医保电子凭证,即可完成医保结算。下一阶段,区医保局 将根据上级医保部门的统一部署,在信息记录、自助查询、缴费 及待遇领取、线上就医购药、办理医保业务等方面进一步拓展医 保电子凭证应用功能,还将与安康码、健康码等实现多码融合, 跨部门应用。

#### 三、医保电子凭证申领激活渠道及流程

(一)国家医保服务平台 APP 申领

第一步: 扫描二维码下载国家医保服务平台 APP

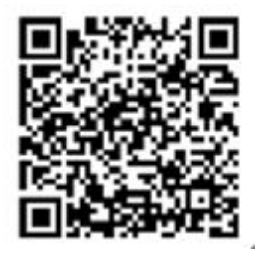

第二步: 登录并进入该服务平台, 点击页面底部【二维码】 图标,通过实名、实人认证,即可快速激活医保电子凭证。

(二)各合作银行手机银行 APP 申领工行手机银行 APP 申领 流程链接

https://mp.weixin.qq.com/s/dTebJ0IZ1pMBwhQi9C59Nw 农行 手机银行 APP 申领流程链接

https://mp.weixin.qq.com/s/gG9yT6cvVbQ5LsvIricuiA

中行手机银行 APP 申领流程链接

https://mp.weixin.qq.com/s/FIdgWwoerHxEAH9pXd-B4Q

(三)微信申领

方式 1: 打开微信 - "我" - "支付" - "医疗健康", 点击 国家医保电子凭证"立即激活",根据指引宗成身份验证并"授权 激活"即可。

方式 2: 扫描二维码,进入国家医保电子凭证领取界面,根 据指引完成身份验证并"授权激活"即可。

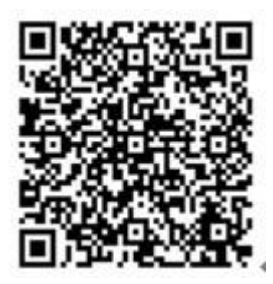

(四)支付宝申领

方式 1: 在支付宝 APP 中搜索关键词"医保", 根据提示申领

和激活。

方式 2: 扫描二维码,进入国家医保电子凭证领取界面,根 据指引完成身份验证并"授权激活"即可。

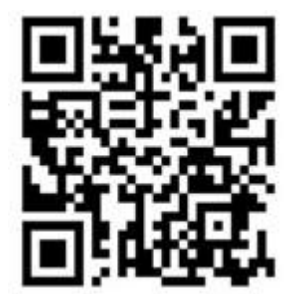

# \_\_\_\_\_\_乡镇(街道)申领医保电子凭证情况统计表

单位:人

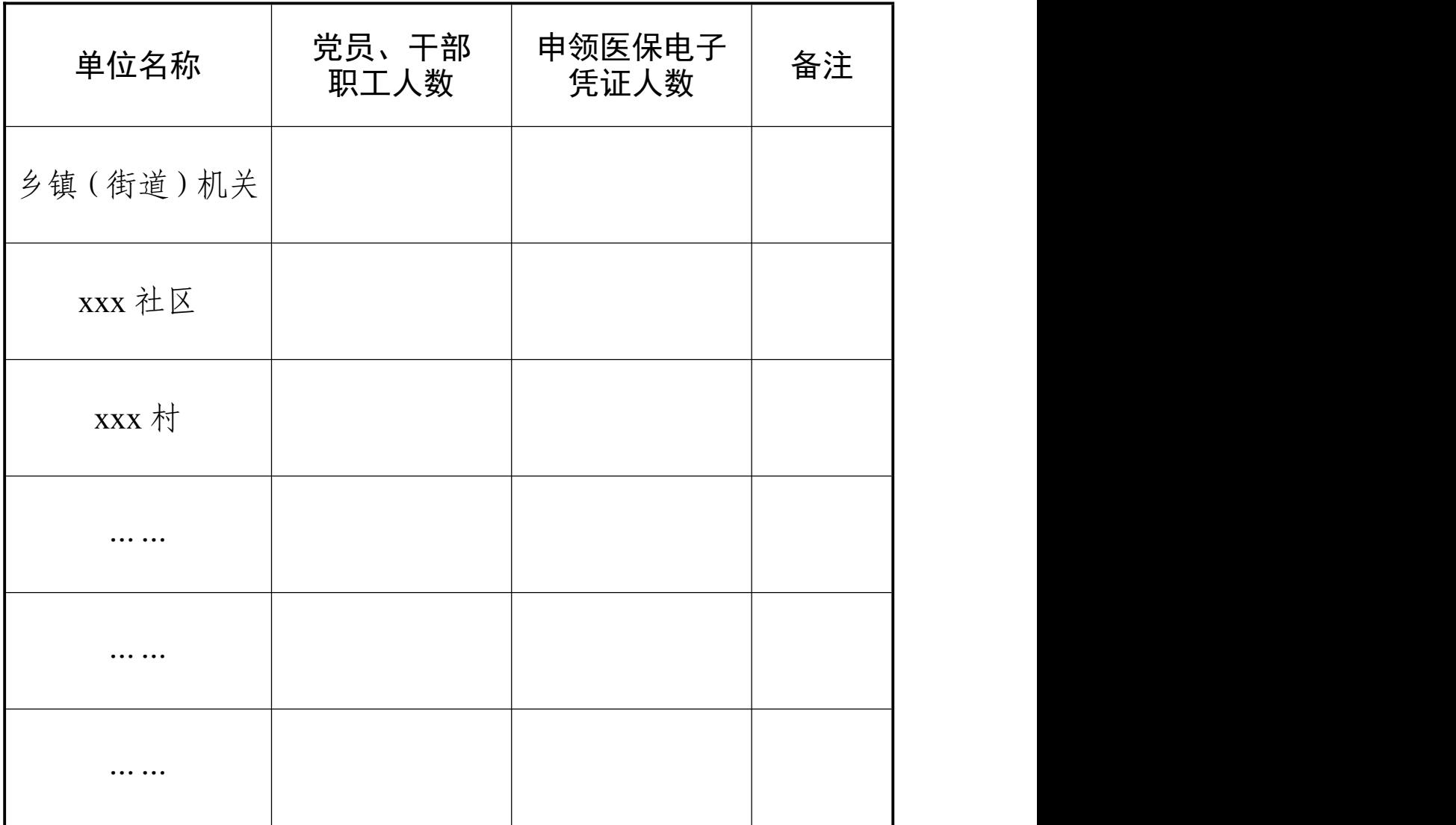

## 区教育局申领医保电子凭证情况统计表

单位:人

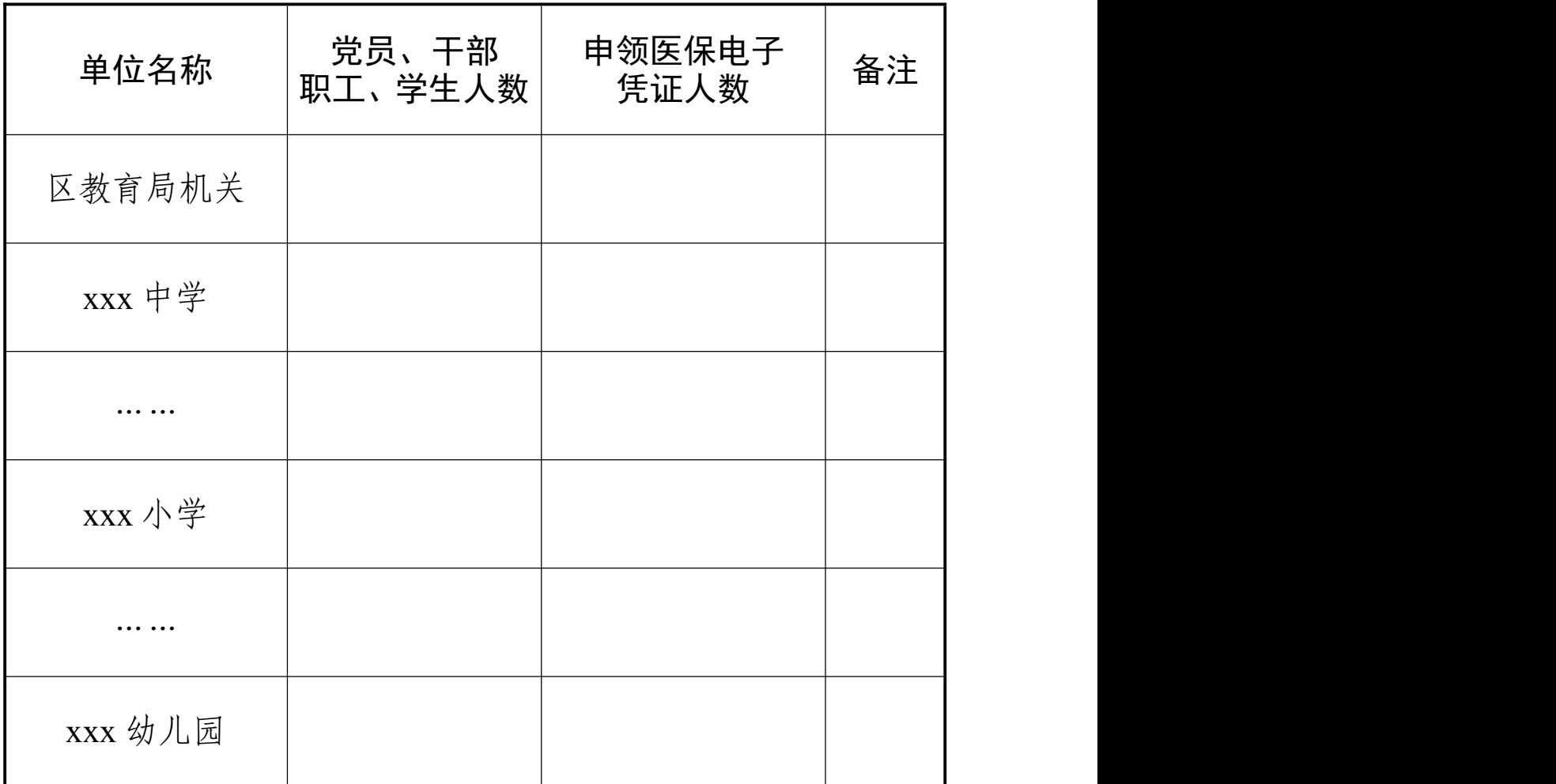

## 区卫健委申领医保电子凭证情况统计表

单位:人

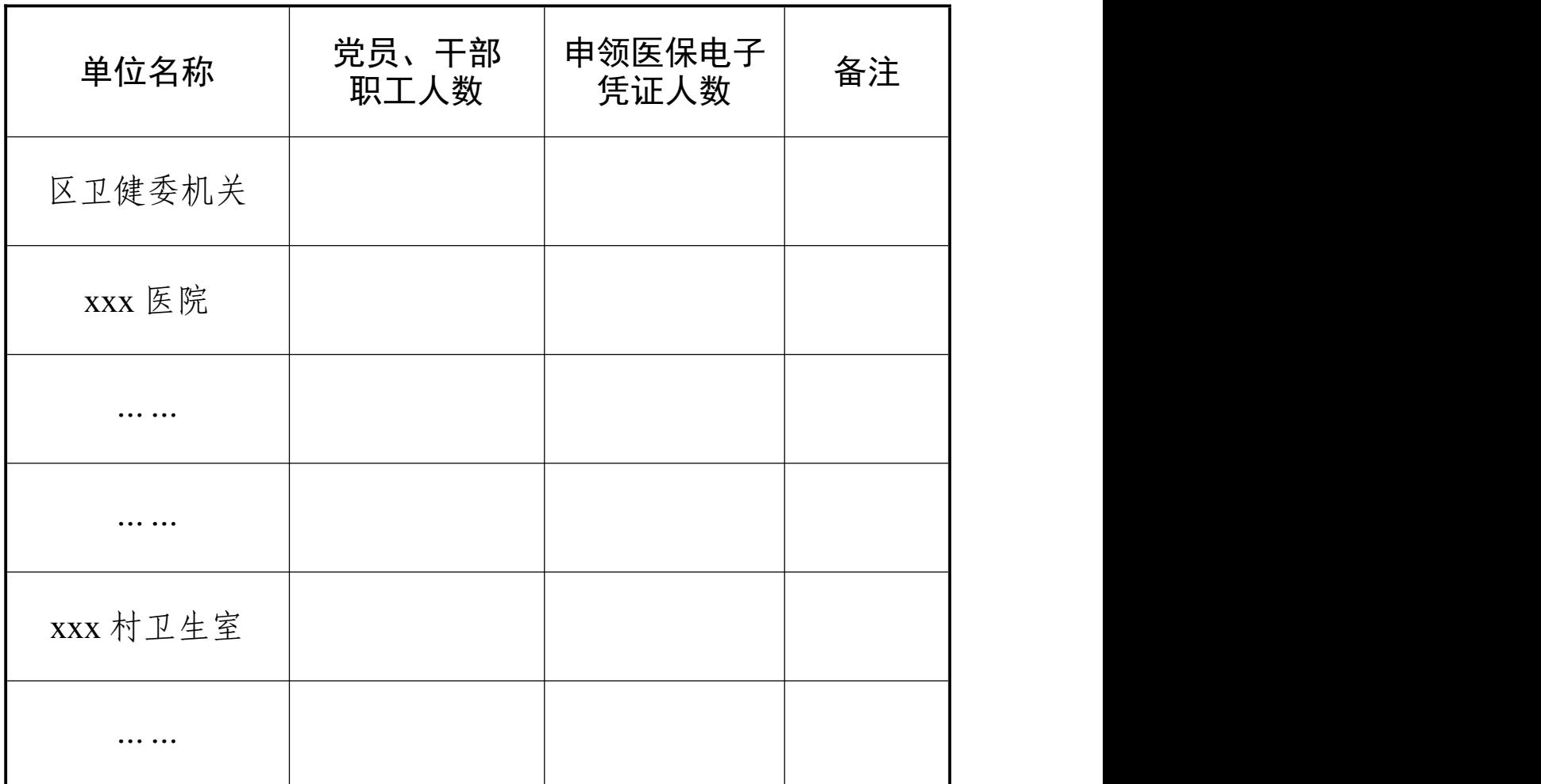

## 区科技经信局申领医保电子凭证情况统计表

单位:人

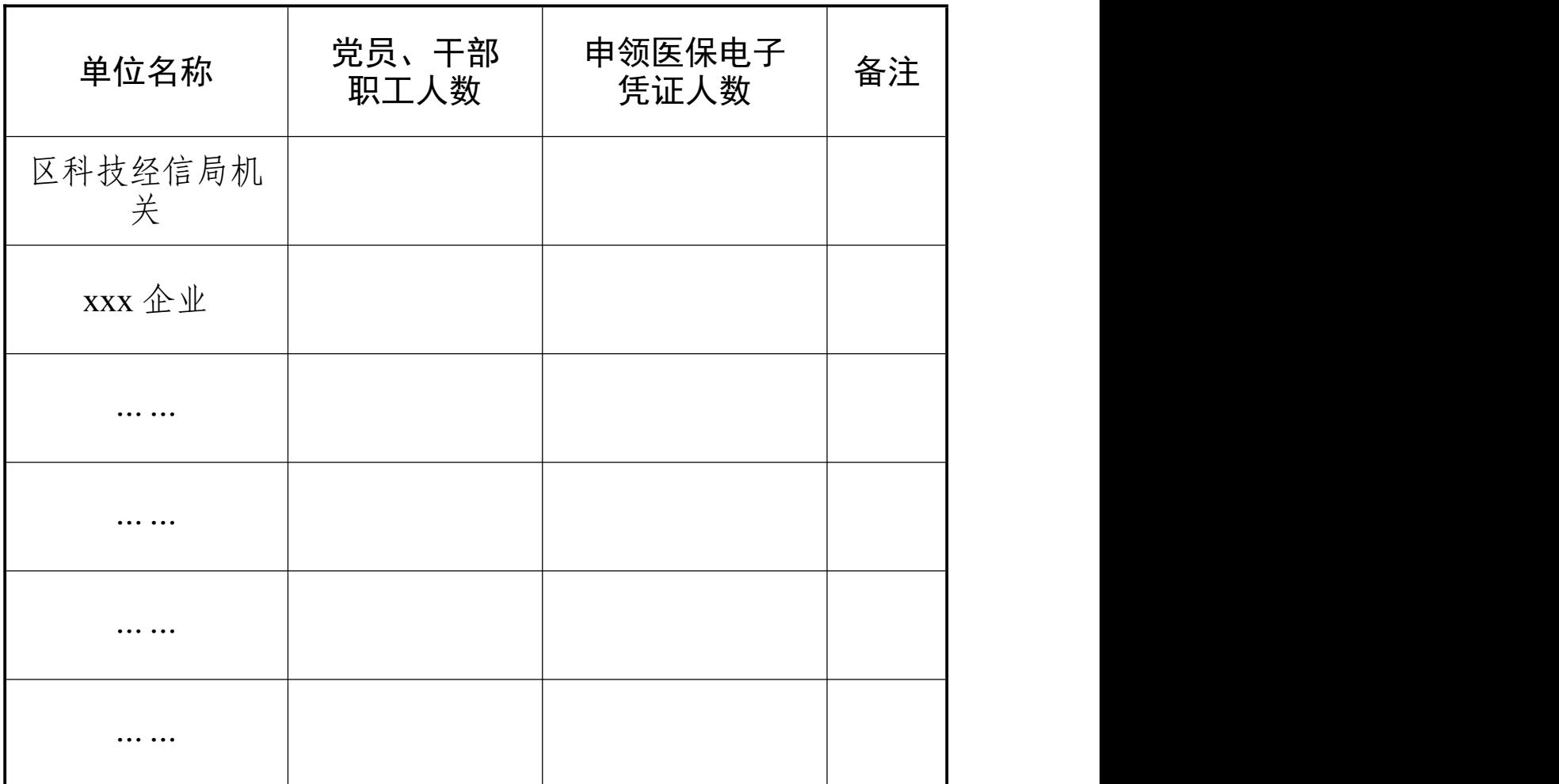

### 区直各单位申领医保电子凭证情况统计表

单位:人

| 单位名称 | 党员、干部<br>职工人数 | 申领医保电子<br>凭证人数 | 备注 |
|------|---------------|----------------|----|
|      |               |                |    |
|      |               |                |    |
|      |               |                |    |
|      |               |                |    |
|      |               |                |    |
|      |               |                |    |
|      |               |                |    |
|      |               |                |    |

单位负责人: 经办人员: 经工作会计

抄送:区委各部委,区人大常委会办公室,区政协办公室,区人武 部,区人民法院、区人民检察院,各人民团体。